## V-Panel Logic 1 and Logic 2 switch wiring diagram

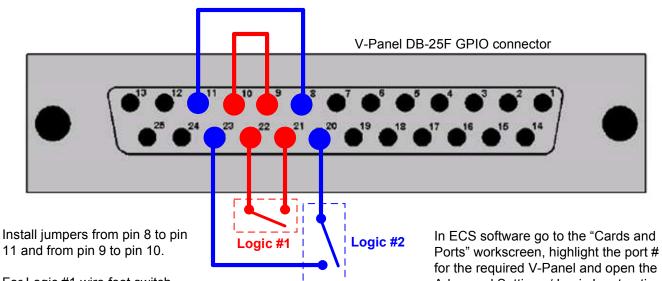

For Logic #1 wire foot switch from pin 21 to 22.

For logic #2 wire foot switch from pins 20 to 23.

for the required V-Panel and open the Advanced Settings / Logic Input options menu and select the desired option for Logic 1 and or Logic 2 from the pull down list. Apply the changes in ECS to complete the programming option.

## V-Panel GPIO connector pinout

| Pin | Description                             | Pin | Description                               |
|-----|-----------------------------------------|-----|-------------------------------------------|
| 1   | Panel Mute relay output Normally Closed | 14  | Panel Mute output relay<br>Common         |
| 2   | Panel Mute relay output Normally Open   | 15  | Panel Aux output relay<br>Normally Closed |
| 3   | Panel Aux output relay<br>Common        | 16  | Panel Aux output relay<br>Normally Open   |
| 4   | not connected                           | 17  | not connected                             |
| 5   | not connected                           | 18  | not connected                             |
| 6   | not connected                           | 19  | not connected                             |
| 7   | not connected                           | 20  | 5V                                        |
| 8   | 0V                                      | 21  | 5V                                        |
| 9   | 0V                                      | 22  | Opto-isolated input A1                    |
| 10  | Opto-isolated input B1                  | 23  | Opto-isolated input A2                    |
| 11  | Opto-isolated input B2                  | 24  | Opto-isolated input A3                    |
| 12  | Opto-isolated input B3                  | 25  | Opto-isolated input A4                    |
| 13  | Opto-isolated input B4                  |     |                                           |

## ECS Cards and Ports Logic Input Options

| Logic Input Op                         | otions                                                                   |
|----------------------------------------|--------------------------------------------------------------------------|
| Logic Input 1                          | Activate Talk Switch - 1                                                 |
| Logic Input 1<br>Route<br>Destination  | No Function Mic On/Off Mute Mic Output to Frame Mic Off (Momentary)      |
| Logic Input 1<br>Route Type            | Answerback Talk Clear<br>Studio Announce                                 |
| Logic Input 2                          | Speaker Off<br>PTT: Activate all Talk keys                               |
| Logic Input 2<br>Route                 | Activate Talk Switch - 1<br>Activate Talk Switch - 2                     |
| Destination  Logic Input 2  Route Type | Activate Listen Labels<br>PTT: Activate Two Way Radio Talk Keys<br>Route |
| Logic Input 3                          | Reply Key                                                                |
| Logic Input 4                          | Exit Supervisor Mode                                                     |

## Note for Logic input 3 and 4:

Logic input 3 is configured to activate "Reply Key" function

Logic input 4 is configured to activate "Exit Supervisor Mode"